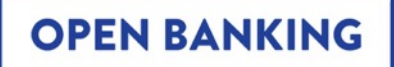

## **OBIE Read/Write API**

## An Overview

### 27th April, 2020

Freddi Gyara

© Open Banking Limited 2020

## **OB v FAPI security profile**

The following are high level / key differences between the two profiles:

- **Client Authentication Algorithms:** The old OB profile allowed for client authentication using client secrets. This is not sufficiently secure as a client secret is a shared secret. FAPI only allows MTLS and private\_key\_jwt which rely on asymettric keys
- **Signing algorithms:** OB profile allowed for RS256. FAPI only permits PS256 and ES256. Currently, OBIE directory cannot issue ES certs which constrains us somewhat to PS256
- **Grant types:** OB profile allowed for authorization code grant, but recommended hybrid flow. FAPI requires hybrid flow
- **Request objects:** FAPI has a comprehensive set of requirements on the request object (e.g. having an exp claim). OB profile only stated the need to use a signed request object, but did not go into the details of the JOSE headers etc.

## **Overview on a Page**

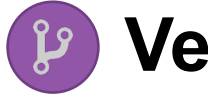

### **Version 3.1.5** https://standards.openbanking.org.uk/

#### **Accounts**

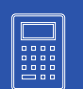

**Accounts** 

**Balances Transactions Statements Beneficiaries** Direct Debits Standing Orders Scheduled Payments Products & Offers **Parties** 

#### **Payments**

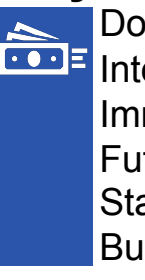

Domestic International Immediate Future-dated Standing orders Bulk payments

### **CBPII**

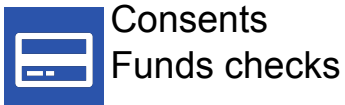

**Events**

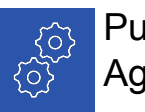

Push notifications Aggregated polling

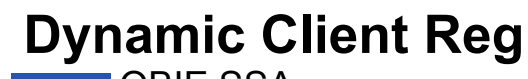

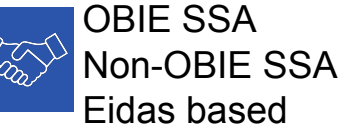

## **Dynamic Client Registration**

#### **Now supports multiple certificate types and trust anchors!**

**OBIE Directory SSA Custom SSA OBIE Directory SSA + + + OBIE WAC QWAC QWAC**   $|\boldsymbol{\times}|$ TPP registered on OBIE directory  $|\boldsymbol{\mathsf{X}}|$ Directory hosted JWKS SSA issued by OBIE directory |X| DCR payload signed by signing key  $\boldsymbol{\mathsf{\sim}}$ IXI on JWKS directory DCR payload signed by external signing key e.g. QSealC**OPEN BANKING** 

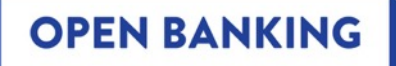

## **OBIE Functional Conformance Tool (FCT)**

### 27th April, 2020

Julian Coombes / Glyn Jackson

© Open Banking Limited 2020

## **Background**

- OB has created a number of open source tools to allow implementers to test against the Open Banking Standards
- The tools also allow ASPSPs to submit results to Open Banking for certification
- All the tools are open source and available on Bitbucket.org
- https://bitbucket.org/openbankingteam/conformance-suite
- The tools are run in Docker containers making them easy to execute
- We've developed two tools the Functional Conformance Tool and the Dynamic Client Registration Tool. Today we'll be focusing on the Functional Conformance tool

## **Introduction**

- OB is about Banking Standards
- Specifications define our Standards
- OpenAPI/Swagger help define the API interfaces for a specification
- FCT tests OB APIs for Accounts, Payments and Confirmation of Funds
- The tool uses the information in the Specifications and Swagger definitions to build tests that interrogate an ASPSP implementation of our Standards

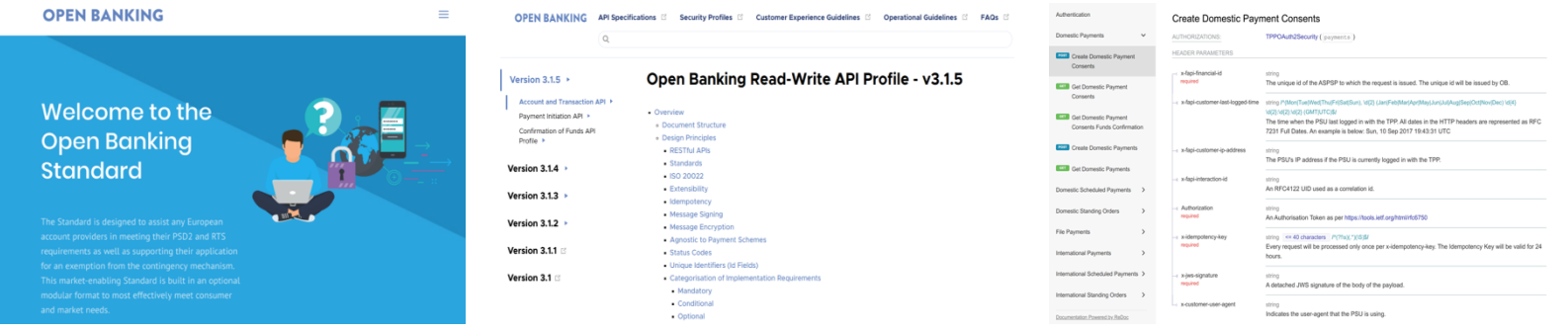

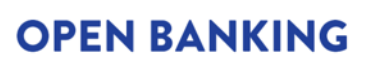

## **Functional Conformance Tool**

Two things determine how an API Implementation should behave :-

- 1. Guidance and definitions in the API Specification
- 2. Swagger/OpenAPI file, a formal definition of :-
	- **EndPoints**
	- Response codes
	- Data formats

The tool checks the Swagger Endpoint constraints and the wider API behaviours defined in the Specifications that can't easily be expressed in Swagger.

**OPEN BANKING** 

Things that can't easily be expressed in Swagger:

- Results of a sequence of calls
- **Time related concerns, eg. token expiry, Payment dates**
- **Pagination rules for transaction listings**

## **What the tool provides**

The tool consists of 3 main parts:-

- Discovery
- Testing
- Reporting

Discovery - builds a picture of the ASPSP implementation - which endpoints are supported, authentication methods, server locations etc.

Testing - allows us to craft any request we like and examine any aspect of an ASPSPs response

Reporting - captures the results of the tests for submission to OB

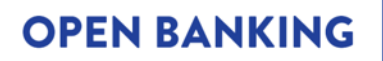

### **Structure**

The tool uses JSON to define all inputs and outputs.

**Discovery** 

- Discovery.json Endpoint definitions for the API under test
- Config.json Credentials, certs, account

**Testing** 

- JSON is used to define testcase collections for each api set
- The testcases are then filtered by the discovery endpoints to get the run set of test

Reporting

• Report.json file - contains the results of running the tool - showing each test passed and failed

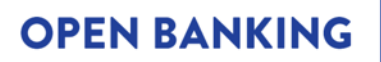

## **Test cases**

- A Simple TestCase:
- Defined in JSON
- "input" defines request
- "expect" defines tests
- Calls /accounts endpoint
- Response checks:- Status code 200 Swagger response validation x-fapi-interaction-id present

 $\overline{2}$ 

6

8

q

10

11 12 13

14 15

16

17 18 19

24

```
"@id": "0B-301-ACC-100000",
    "name": "Check Account endpoint",
    "input": \{"method": "GET",
        "endpoint": "/accounts/$accountId",
        "headers": {
            "Authorization": "Bearer $accountToken0001",
            "x-fapi-financial-id": "$fapiFinancialId",
            "x-fapi-interaction-id": "$interactionId",
            "x-fcs-testcase-id": "OB-301-ACC-100000"
    λ,
    "expect": {
        "status-code": 200,
        "schema-validation": true,
        "matches": [
                "header-present": "x-fapi-interaction-id"
ł
```
## **Prerequisites**

Prerequisites for running the tool:

- Docker The FCT runs in a docker container
- OB Transport and Signing Certificates
- Valid account credentials
- A working .well-known/openid-configuration containing authentication mechanisms, signing methods etc.

The following command will launch the FCT :-

docker run --rm -it -p 8443:8443 "openbanking/conformance-suite:v1.4.0"

**OPEN BANKING** 

Pointing a browser at https://localhost:8443 will show the FCT UI.

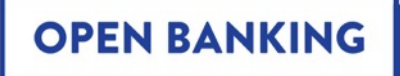

# **Thank you**

www.openbanking.org.uk